# <span id="page-0-0"></span>Environnement de travail réseau

Présentation

Gabriel Girard

Département d'informatique<br>
S SHERBROOKE

20 août 2015

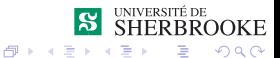

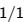

 $-10<sup>-1</sup>$ 

### <span id="page-1-0"></span>Systèmes à faire communiquer

- $\bullet$  Windows  $\leftrightarrow$  Linux
- $\bullet$  Windows  $\leftrightarrow$  Solaris (tarin.dinf.usherbrooke.ca)
- $\bullet$  Linux  $\leftrightarrow$  Solaris (tarin.dinf.usherbrooke.ca)

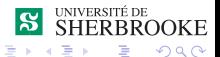

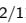

### Raisons !

Nous voulons :

- **•** Travailler à distance
- Partager des fichiers
- **Transférer des fichiers**

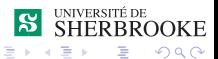

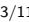

 $\blacksquare$ 

### Travailler à distance : Windows  $\leftrightarrow$  Solaris

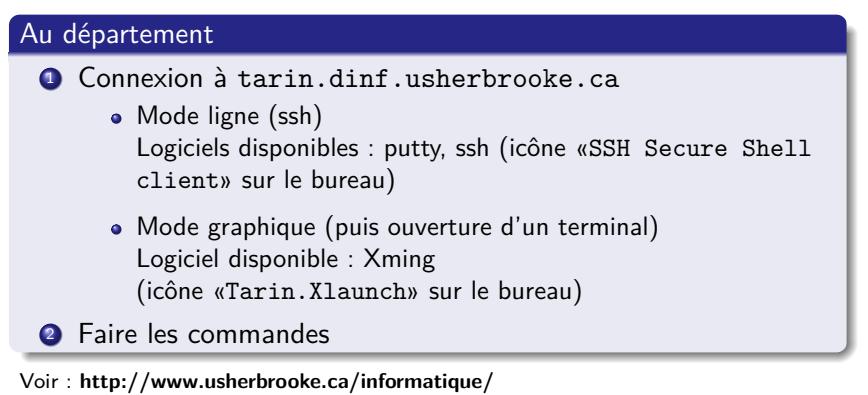

- → **Intranet**
- → **Ressources et documentation**
- $\rightarrow$  **F.A.Q.**
- → **[Accès à distance au serveur Unix Solaris](http://www.usherbrooke.ca/informatique/intranet/ressources-et-documentation/faq/acces-a-distance-au-serveur-unix-solaris/)**

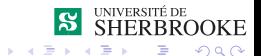

## Travailler à distance : Windows  $\leftrightarrow$  Solaris

#### De l'extérieur

- **4** Connexion à tarin.dinf.usherbrooke.ca
	- Mode ligne (ssh) Logiciels disponibles : putty, Bitwise Tunnelier
	- Mode graphique (Xming)

#### <sup>2</sup> Faire les commandes

Vous pouvez obtenir l'information sur ces logiciels et les télécharger à partir du site :

**<http://www.usherbrooke.ca/informatique/>**

→ **Intranet**

→ **Ressources et documentation**

 $\rightarrow$  **F.A.Q.** 

→ **[Accès à distance au serveur Unix - Solaris](http://www.usherbrooke.ca/informatique/intranet/ressources-et-documentation/faq/acces-a-distance-au-serveur-unix-solaris/)**

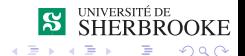

### Travailler à distance : Linux  $\leftrightarrow$  Solaris

#### Au département et de l'extérieur

- **4** Connexion à tarin.dinf.usherbrooke.ca
	- Mode ligne Dans un terminal en mode ligne entrez la commande **ssh**
	- Mode graphique rechercher puis démarrer **Remmina** (ou utiliser ssh -X)

#### <sup>2</sup> Faire les commandes

Pour plus de détails, consultez :

**<http://www.usherbrooke.ca/informatique/>**

- → **Intranet**
- → **Ressources et documentation**
- $\rightarrow$  **F.A.Q.**
- → **[Accès à distance au serveur Unix Solaris](http://www.usherbrooke.ca/informatique/intranet/ressources-et-documentation/faq/acces-a-distance-au-serveur-unix-solaris/)**

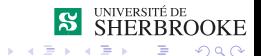

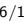

### Partager les fichiers

#### Au département

- Windows (répertoires : U et P )
- Linux/Solaris (répertoire : Personnel et Public)

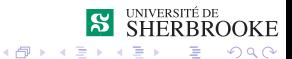

 $-10<sup>-1</sup>$ 

### Partager les fichiers

#### De l'extérieur

- **Monter comme lecteur réseau via VPN**
- Suivre les instructions à l'adresse :

**<http://www.usherbrooke.ca/informatique/>**

- → **Intranet**
- → **Ressources et documentation**
- $\rightarrow$  **F.A.Q.**
- → **[Accès aux lecteurs réseaux](http://www.usherbrooke.ca/informatique/intranet/ressources-et-documentation/faq/acces-aux-lecteurs-reseaux/)**

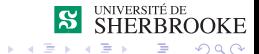

## Transfert de fichiers : **Windows** ↔ **Solaris**

#### Au département

- **·** Démarrer logiciel Logiciels disponibles : SFTP (Secure File Transfer Client), Filezilla, Winscp
- Connexion à tarin.dinf.usherbrooke.ca
- **•** Se positionner
- Copier le fichier (drag&drop)

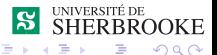

[Environnement réseau](#page-1-0)

### Transfert de fichiers **Windows** ↔ **Solaris**

#### Externe au département

- **•** Démarrer logiciel Logiciels disponibles : Winscp, Filezilla, Bitvise Tunnelier
- Connexion à tarin.dinf.usherbrooke.ca
- Se positionner
- Copier le fichier (drag&drop)

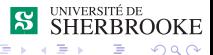

[Environnement réseau](#page-1-0)

### <span id="page-10-0"></span>Transfert de fichiers **Linux** ↔ **Solaris**

#### Au département ou externe

- Il faut se connecter au serveur tarin.dinf.usherbrooke.ca
- Logiciels (ou commande) disponibles : sshfs, sftp, filezilla

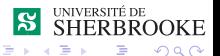